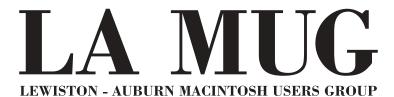

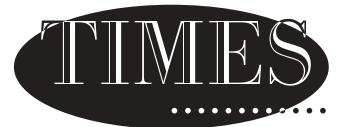

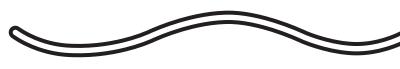

VOL. 4 ISSUE 2

**February 2, 1999** 

# **New Meeting Day - First Tuesday**

Due to a scheduling conflict with activities at Fairview, LA MUG has moved its meeting day. As a result of a vote at January's meeting, the new meeting day is the first Tuesday of the month. We will be meeting in the library during the initial portion of the meeting and then split off into groups between the library and the computer room.

This month's meeting promises to be informative. Jeff Tveraas will be covering installation and removal of software. There have been several questions about this topic at past meetings and hopefully this session will address some of these.

# **Election Results**

Results are in: Jeff Tveraas has become Vice President and David Rowe is Technical Advisor. Skip Lalemand is continuing as President. Two positions are still open, Secretary and Software Liaison - contact an officer if you are interested in these positions.

### **Oxford News**

Adobe's door prize from the November's meeting is still unclaimed. Would the winner of "Image Ready" please come forward and claim your prize! The next meeting is February 18 at the offices of Oxford School Department - located at the Oxford Mall, next to the Theater. Remember, members from the Lewiston/Auburn group are welcome to attend.

#### Items for all:

Raffle tickets for M.Y.O.B. (Mind Your Own Business) will be sold through April/May. Be sure to buy a chance to win! A second copy of M.Y.O.B. will be given as a door prize at a meeting in the near future.

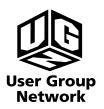

Check our web site and the User Group Network.

www.nceexpo.com

http://www.user-groups.com/

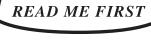

**AppleWorks** 

## 1999 Monthly Calendar

February Beginners

Demonstration on Installing and Removing Software

March Beginners

AppleWorks, SIG

April Apple!

AppleWorks, SIG

May Adobe

AppleWorks, SIG

We apologize for the late mailing date of this month's newsletter. The new meeting date has changed our deadlines. To submit articles please send them by the third Tuesday of the month or if later, contacts us. Thank You!

David Bergeron & Nicole Laverdiere

#### For Sale:

PowerComputing - PowerBase 180 Call David at 784-0513 or davnic@exploremaine.com

Remember, members get free (non-commercial) classifieds.

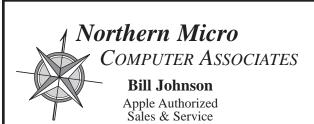

P.O. Box 357 35 Bridge Street Gardiner, ME 04345 Voice (207) 582-7606 Fax (207) 582-8505 nmca@gwi.net

#### **LA MUG officers**

Skip Lalemand, president SLALEMAND@exploremaine.com 784-0098

Jeff Tveraas, vice president jeffty@exploremaine.com 946-7661

Ted Moreau, treasurer tfmoreau@cybertours.com 782-8718

Ron Cormier, webmaster/librarian rdcorms@exploremaine.com 784-2697

David Bergeron, membership davnic@exploremaine.com 784-0513

Dave Rowe, technical advisor daverowe@megalink.net 743-1680

Cecile Paradis, secretary baileycamp@AOL.com 786-8796

Nicole Laverdiere, editor davnic@exploremaine.com 784-0513

Mike Baita, Appleworks - SIG gabaita@exploremaine 783-8724

One year's membership in LA MUG is \$20 per person. Other family members...a spouse, son or daughter...may attend the meetings, as long as facilities can accommodate us, but only one person gets the newsletter.

Checks should be made out to LA MUG and sent to:

Ted Moreau LA MUG treasurer 34 Martha Ave. Lewiston, ME 04240

#### Corel Draw Suite 6

by Lisa Giguere

Corel Draw Suite 6 is a powerhouse software package with real strengths and troubling limitations.

The package includes CorelDraw, Artisan, Dream 3D, Texture, CorelChart and CorelTrace, as well as WordPerfect. I've already written about WordPerfect, an excellent word processing program with a lot of neat features.

I have mixed feelings about the graphics programs in this suite. There are a lot of really good things about it. CorelDraw, as its name implies, is a drawing program. Artisan is a painting program. Texture allows you to create some pretty astonishing textures. CorelChart lets you build most types of charts you can think of.

The suite comes with three manuals. There is one for WordPerfect, one for the graphics programs and one packed with clipart, photos and fonts that are found on the CDs. The graphics manual is a combination of good introductory material and serious inadequacies. Now I know many of you will never crack the manuals, but I am a book person and I always start with the written word and refer back to it often. While Corel does a good job of explaining its major programs, such as CorelDraw, Artisan and Texture, it is sorely lacking in some of the more esoteric applications, such as CorelTrace.

CorelTrace is used to convert bitmap images into compressed vector format. The manual does an adequate job of explaining how the process works and walking you through it, but it would be nice if it had explained a little more about when you might want to use this feature and what to do with the traced image after the conversion is completed.

In fact, I found several inadequacies of this type throughout the suite. Most of the work you do in Corel will eventually have to be exported to another program, but both the manual and online help are strangely quiet about how the export function works.

There are other annoying little features. For example, the smear and blur tools in Artisan look too much alike, making it easy to select the wrong tool. I also could not figure out how to access some of the great clipart on Disk 3 of the suite.

But that is not to say that CorelDraw Suite 6 should be avoided. There are a lot of good features, though many are hard to master. I'm not sure this is the graphics program I would choose if I were in the market, but it does have a lot of good features in one location.

For more info on Corel Products visit www.corel.com

or call 1-800-772-6735.

Corel Corporation Corporate Headquarters 1600 Carling Ave. Ottawa, Ontario Canada K128R7

We have no idea who thought all these up. We do however wish to thank M.J. Del Missier, of Spartanburg MUG for compiling and passing the list along to us...

#### humor...

#### New computer viruses to look for!

Jane Fonda Virus... Attacks your hard drive's FAT

AT&T Virus... Every three minutes it tells you what great service you are getting.

MCI Virus... Every three minutes it reminds you that you're paying too much for the AT&T virus

Politically Correct Virus... Never calls itself a "virus," but instead refers to itself as an "electronic microorganism."

Government Economist Virus... Nothing works, but all your diagnostic software says everything is fine

Federal Beaurocrat Virus

... Divides your hard disk into hundreds of little units, each of which does practically nothing, but all of which claim to be the most important part of your computer

Adam and Eve Virus

... Takes a couple of bytes out of your Apple computer

Congressional Virus #1

... The computer locks up, screen splits erratically with a message appearing on each half blaming the other side for the problem

Congressional Virus #2

... Runs every program on the hard drive simultaneously but doesn't allow the user to accomplish anything

# It pays to enrich your computing power...

#### A short primer on basic computerese:

This month's subject concerns the terms used to describe a computer's storage capacity. Knowing what these terms mean is vital when you are shopping for new equipment and/or software.

**Byte:** The basic unit that is used to measure a computer's storage capacity. You measure your gas tank's capacity in gallons. You measure a computer's storage capacity in bytes. In simplified terms, a byte is enough storage space for a single letter.

**Kilobyte(K):** Approximately 1,000 bytes. Actually, it's 1,024 bytes for arcane reasons related to the fact that we humans work with base-10 numbers and a computer uses binary (base-2) numbers. Most people simply round the number off too the nearest 1,000 for simplicity sake.

**Megabyte (MB):** 1,000,000 bytes or 1,000 kilobytes. At the top of the main window of my mac I can currently read: 219.3MB in disk 22.7MB available. This means that 219 million bytes of my hard drive's storage capacity has been used up with almost 23 million bytes remaining.

Ah yes, I remember the days when I expanded my Apple IIc to 1MB. I thought that I really had a lot of capacity. Compare that to my current system's 24MB!

**RAM:** Random Access Memory. This is your computer's internal memory. In the previous paragraph, 24MB is the amount of RAM installed in my computer. When you launch a program, it is copied from your hard drive to the computer chips that make up your computer's RAM. When your computer is shut down, all information stored in RAM is lost.

All programs and files must be loaded (at least in part) into memory in order for your computer to be able to do anything with them. As you increase your system's memory, you increase the number and/or size of the programs that you can work with at one time. In some cases, your computer will also run faster, since some programs like Photoshop or Filemaker Pro load only a

piece at a time and keep "swapping" information back and forth with the disk drive. Increasing your RAM can reduce the amount of time that your computer spends on "swapping."

**ROM:** Read Only Memory. These are chips that have information permanently "burned" into them at the factory. Many special routines used by the Mac's finder and other programs are stored here.

Storage Media: Your Hard Drive, your 3.5" floppy drive, tape drive, syquest, Zip drive, Bernoulli Drive and/or magneto optical drive are all different types of storage media. You can think of files stored on these devices as your computer's "filing cabinet" where it stores documents and programs when not using them. Thus, a 270MB hard drive is an example of storage media that can store up to 270 million bytes worth of documents and programs.

**CD-ROM:** Compact Disk-Read Only Memory. This is a special kind of storage media. Information is permanently stored on it using special equipment. If your computer has a CD-Rom drive, it can load (read) information from it, but it cannot store (write) information on it.

Recently, some companies have started selling drives that write information on "Recordable CD's." Unlike other types of storage media they cannot be erased and rewritten, but they can store very large amounts of data in extremely stable form.

**Virtual Memory:** Your computer stores information in two places: RAM, whenever you launch and application or open a document & Storage Media, whenever its not being "used." Virtually memory is a gimmick that allows your computer use part of your hard drive's capacity as though it were RAM. This is much cheaper than buying more RAM, but also much slower.

**Conclusion:** When buying software, be careful to compare its system requirements to the amount of RAM that your system has. If your system does not have enough RAM for given program, it will run poorly or not at all.

NOTE FROM USER GROUP NETWORK: The author for this piece is unknown. It was uploaded to the User Group Forum on AOL, and the upload description is missing. If you know who penned it, please let us know so due credit may be given.

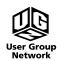

# AppleWorks 5 for Macintosh and Windows

by Mike Baita

AppleWorks (formerly ClarisWorks), is an integrated application which has six stand alone programs that work together. Information is easily passed between each segment to make presentations, newsletters, charts and graphs, just to name a few. The integration and function of all segments is made possible because pull down menus and a basic button bar is the same for each. Once you master the basic functions, they apply to all of the other programs. Here is a list of the programs that make up AppleWorks:

**Word Processing:** for letters, reports and mail merge.

**Spreadsheets:** for keeping track of numbers and information.

**Database:** for storing names, addresses, and inventories with the ability to graph this information.

**Drawing:** for designing newsletters, graphics and detailed maps.

**Painting:** for freehand drawings and design.

**Communications:** for accessing an internet service provider and dialing out to other computers (fax).

Although AppleWorks 5 is just as easy to use as previous versions, this program is now more robust.

Here is a list of new features:

**Tool Bars:** fully customizable buttons and easily accessed.

**Macros:** now macros can be recorded in any of the AppleWorks segments and then played back and used in other segments.

**Internet Access:** access the internet within AppleWorks dialer.

**Style Sheets:** you can use style sheets in all segments.

**Flexible Frames:** the ability to import spreadsheets into word processing of create frames in drawing and much more.

**Password Protection:** now you can protect all AppleWorks files with a password.

In today's fast pace life style, people do not want to spend a lot of time learning software. This is one feature that AppleWorks excels at. Once you master the basic tool bars and pull down menus, you are well on your way to mastering AppleWorks. Another great feature is when saving a document, a lot more choices are now available. This cross platform feature allows you to save for PCs or MACs, including Excell spreadsheets. Apple does offer an upgrade for owners of Clarisworks 4.0 at a reduced rate. I highly recommend making the move to AppleWorks 5.0.

Mike Baita

Appleworks SIG Director, uses a 233MHz G3 DT.

For more info on AppleWorks visit www.apple.com/appleworks

# **Appleworks SIG**

Plans are still being made for the new AppleWorks SIG. It is scheduled to begin in March. This program is useful on many levels and is a great program for the beginner and experienced alike. More information and a free trial offer can be found at www.apple.com/appleworks. Our upcoming SIG will take you through all of AppleWorks features. So spread the word about our upcoming AppleWorks Special Interest Group!

#### Corel Draw Suite 6

by Lisa Giguere

Corel Draw Suite 6 is a powerhouse software package with real strengths and troubling limitations.

The package includes CorelDraw, Artisan, Dream 3D, Texture, CorelChart and CorelTrace, as well as WordPerfect. I've already written about WordPerfect, an excellent word processing program with a lot of neat features.

I have mixed feelings about the graphics programs in this suite. There are a lot of really good things about it. CorelDraw, as its name implies, is a drawing program. Artisan is a painting program. Texture allows you to create some pretty astonishing textures. CorelChart lets you build most types of charts you can think of.

The suite comes with three manuals. There is one for WordPerfect, one for the graphics programs and one packed with clipart, photos and fonts that are found on the CDs. The graphics manual is a combination of good introductory material and serious inadequacies. Now I know many of you will never crack the manuals, but I am a book person and I always start with the written word and refer back to it often. While Corel does a good job of explaining its major programs, such as CorelDraw, Artisan and Texture, it is sorely lacking in some of the more esoteric applications, such as CorelTrace.

CorelTrace is used to convert bitmap images into compressed vector format. The manual does an adequate job of explaining how the process works and walking you through it, but it would be nice if it had explained a little more about when you might want to use this feature and what to do with the traced image after the conversion is completed.

In fact, I found several inadequacies of this type throughout the suite. Most of the work you do in Corel will eventually have to be exported to another program, but both the manual and online help are strangely quiet about how the export function works.

There are other annoying little features. For example, the smear and blur tools in Artisan look too much alike, making it easy to select the wrong tool. I also could not figure out how to access some of the great clipart on Disk 3 of the suite.

But that is not to say that CorelDraw Suite 6 should be avoided. There are a lot of good features, though many are hard to master. I'm not sure this is the graphics program I would choose if I were in the market, but it does have a lot of good features in one location.

For more info on Corel Products visit www.corel.com or call 1-800-772-6735. Corel Corporation

Corporate Headquarters 1600 Carling Ave. Ottawa, Ontario Canada K128R7

Paper and Printing for this newsletter was donated by:

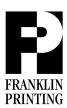

Routes 2 & 4 Farmington, ME 04938 Tel: 207-778-4801

Fax: 207-778-2969 fp@somtel.com

**Next Meeting: February 2, 1999** 

Don't Forget, Our Next Meeting! 6:00 PM (early birds) 6:30 PM to 8:30 PM Fairview School, Library

Don't Forget, Our Next Meeting!